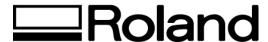

## **Tech Support Documents**

**Topic:** Recommended Settings for PC-60 driver using PrintCUT families of software

ST61300

## Recommended Settings for PC-60 driver using PrintCUT families of software

- 1. Select an ICC color profile Instead of the no calibration setting, choose a profile that matches the DPI setting, the frequency and the type of ribbon and media with which you will be printing. ICC profiles can be selected in the RIP and Print window in the profile field.
- 2. Choose the correct DPI. For best quality we recommend 600dpi. To change the dpi setting from 600dpi to 300dpi, or from 300 to 600dpi, the dpi must be set correctly in 2 locations:
  - For example, if you want to print at 600dpi you should first make sure that the printer properties are set to 600dpi. (Default setting is 600 dpi). To check or to change this setting, dpi can be set in Production manager>Edit menu>configure setups, select the PC-60 device, then choose Printer instead of cutter plotter and click the options button. Choose the DPI in the resolution field. Then click ok.
  - Next, in the RIP and Print window choose a profile that contains 600 in the title.
- 3. Choose the correct frequency. For best quality we recommend Low frequency. To change the frequency from Low to High or from High to Low, you must set the frequency correctly in 2 locations:
  - For example, If you want to print at low frequency you must first make sure that you have selected an ICC profile with the word Low in the title.
  - Next you must click the RIP options button in RIP and Print, change the radio button under frequency to Low. (the default is High).
- 4. Set Dither type to angled screen. This should be the default setting for the PC-60, to check this setting click the RIP options button and look under the dithering type field.

## An additional note:

5. Use Roland Media. Although white vinyls may look the same, the PC-60 print quality suffers when using white vinyl from a source other than the standard Roland white vinyl.

For all types of printers there will be color shifts when using nonstandard media. When other types of medias are used with thermal printers, not just color shifts occur, but also banding. These other materials actually seem to interfere with the printheads causing banding in images. With the Roland media this does not seem to occur.

If the above settings have been configured properly (low frequency, Icc profile for the ribbon media and frequency you are using, angled screen and 600dpi), then the image quality of PC-60 driver for the PrintCUT families of software should be equivalent to what can be printed with the Roland Windows '95 driver at 600dpi.

We have not noticed banding problems with images printed at low frequency on the correct type of Roland media. If the banding still persists after you switch to Roland medias, I would try looking at the machine, servicing the machine, adjusting the printheads, cleaning the printheads, using the latest firmware for the printer, etc.

Disclaimer: All of the information contained in this document is based on the information available at the time of its creation. In no event will Roland DGA Corporation be liable to you for any damages, including damages for loss of business profits, business interruption, loss of business information and the like arising out of the use of or inability to use these materials.